# **ЛЕКЦИЯ №7 БАЗЫ ДАННЫХ**

Москва, 2019

# Типы данных Microsoft Access

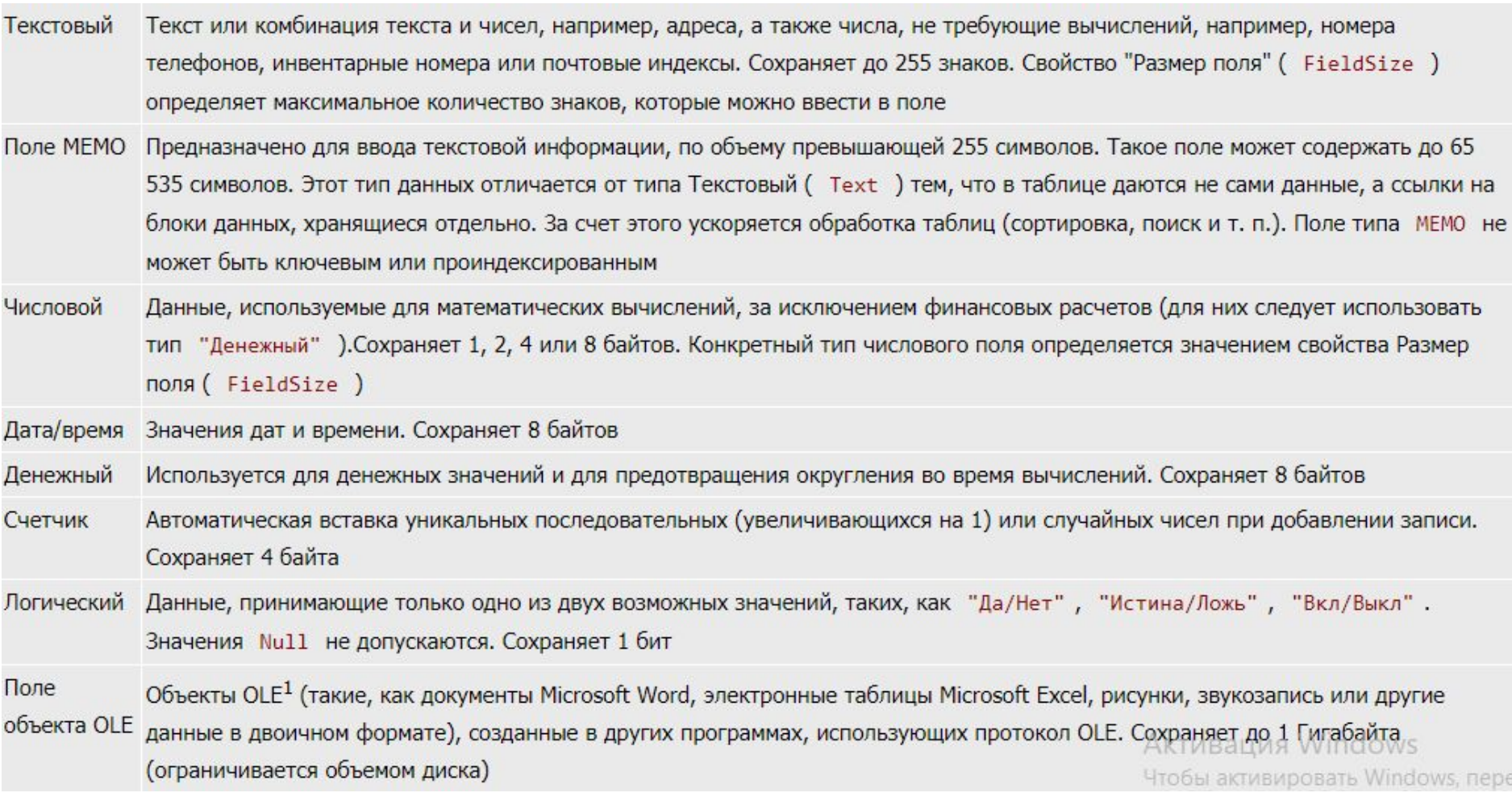

Применение определенного типа данных позволяет избежать ошибок в работе с таблицами - в поле с форматом даты невозможно ввести значение суммы, а в поле с денежным форматом невозможно ввести дату.

# **Разработка базы данных в MSAccess управления туристической фирмой.**

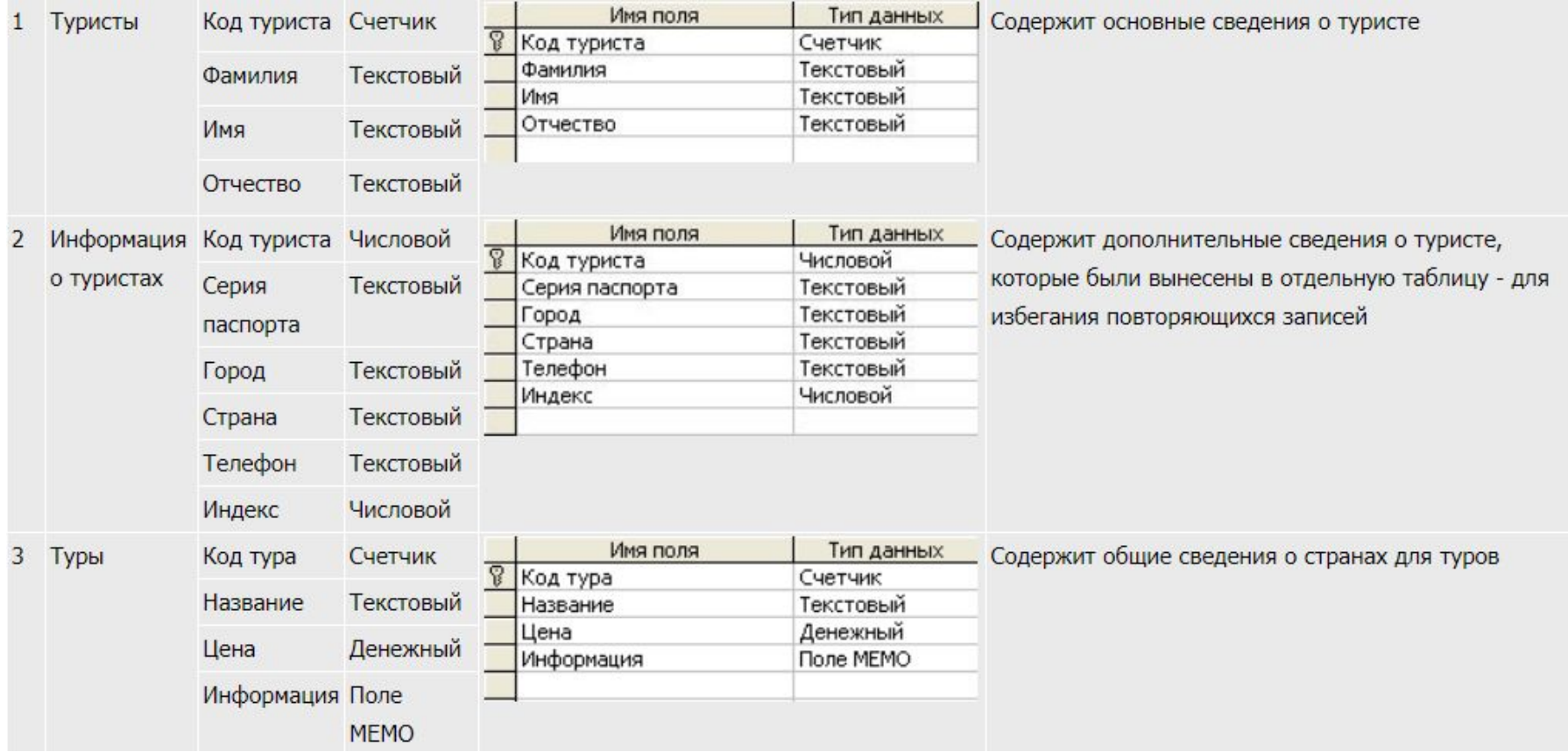

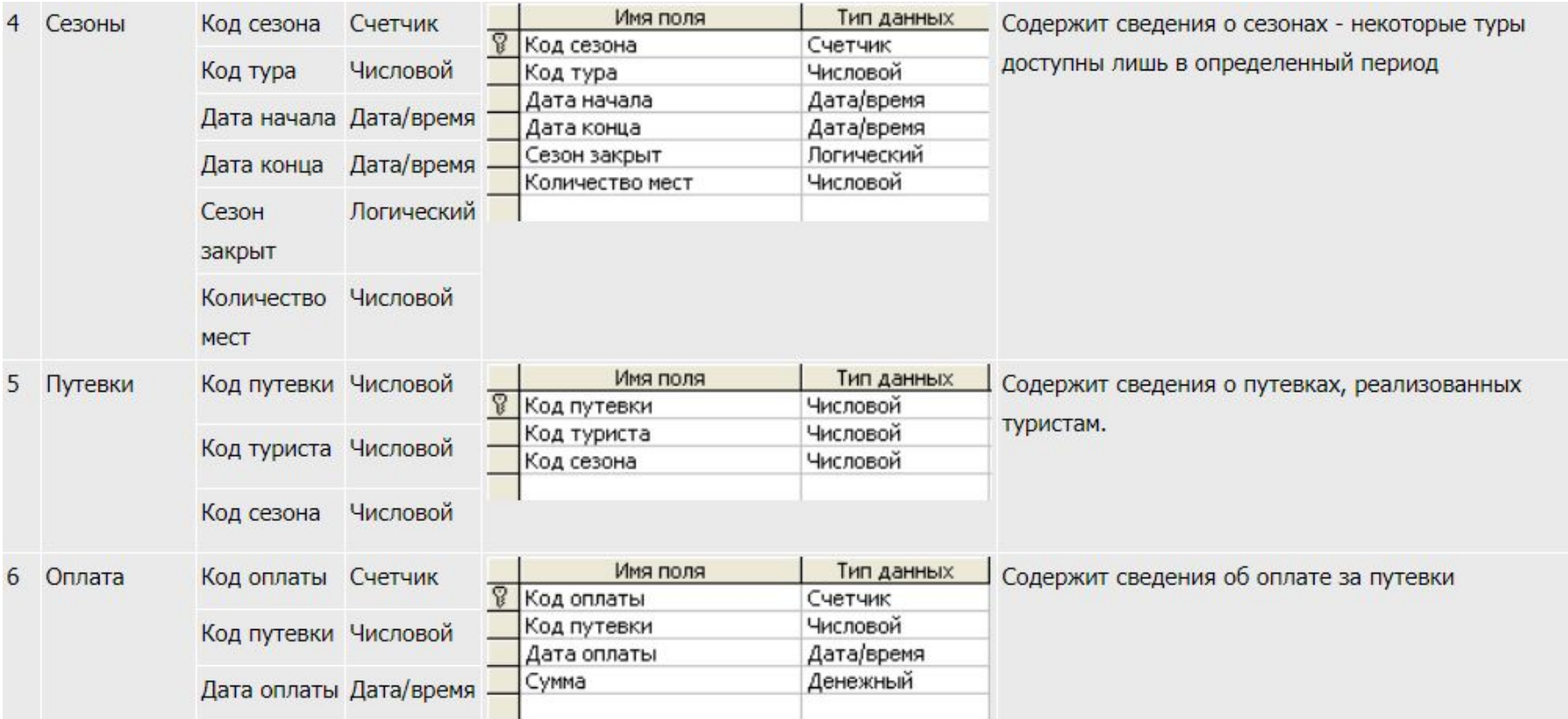

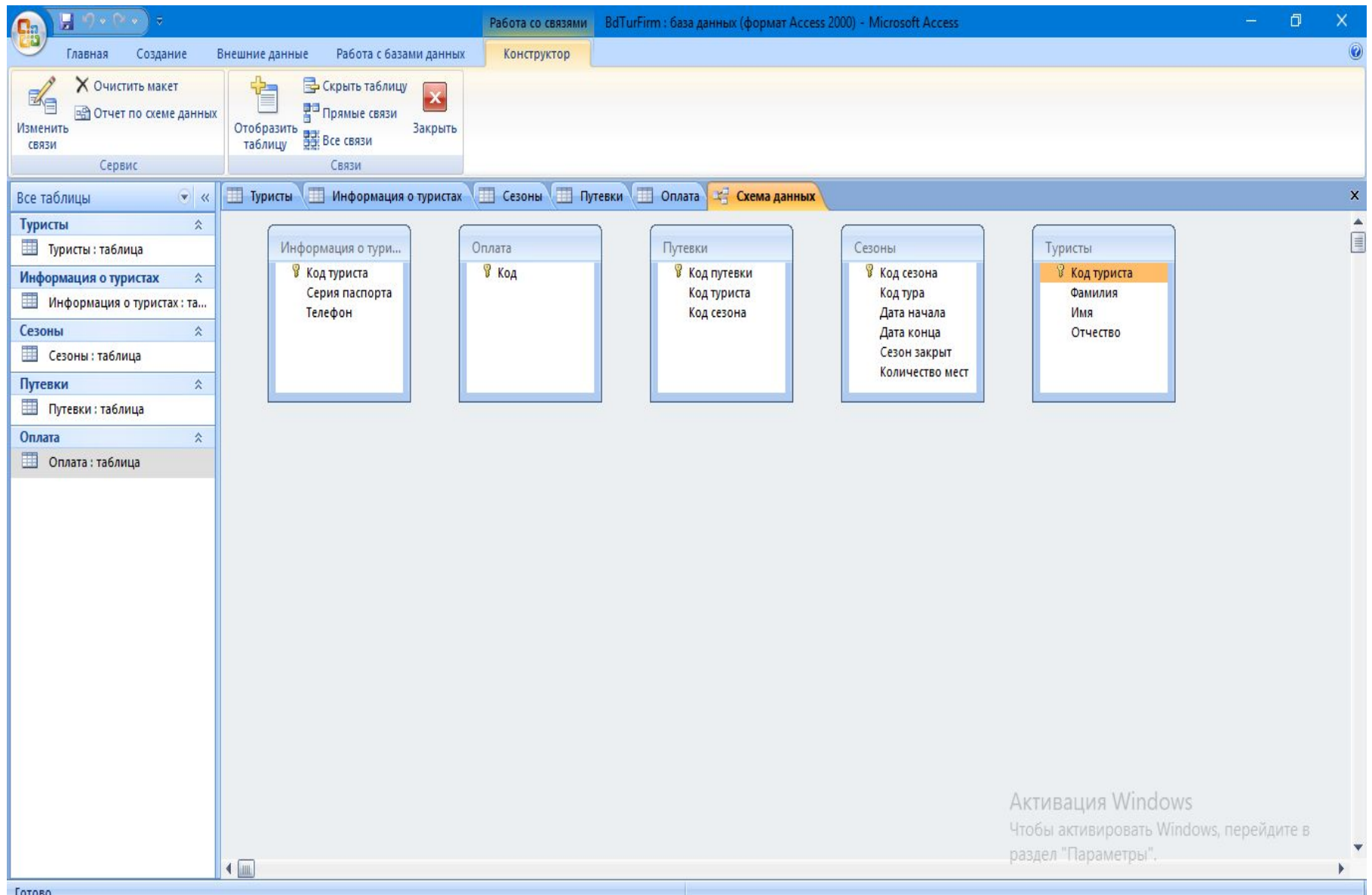

# Отношение "один-ко-многим" далее появится у нас между таблицами "Информация о туристах" и "Путевки" - один турист может приобрести несколько путевок

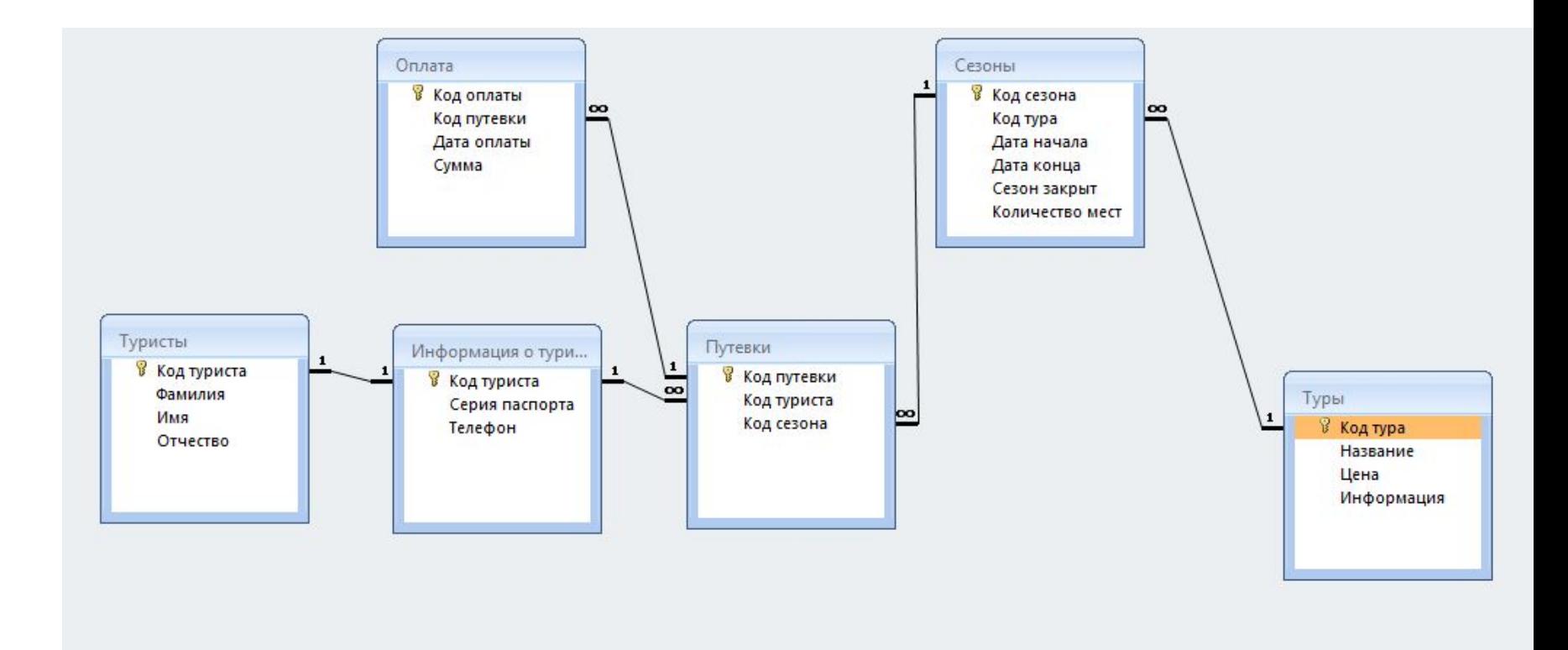

# **Типы данных MSSQL**

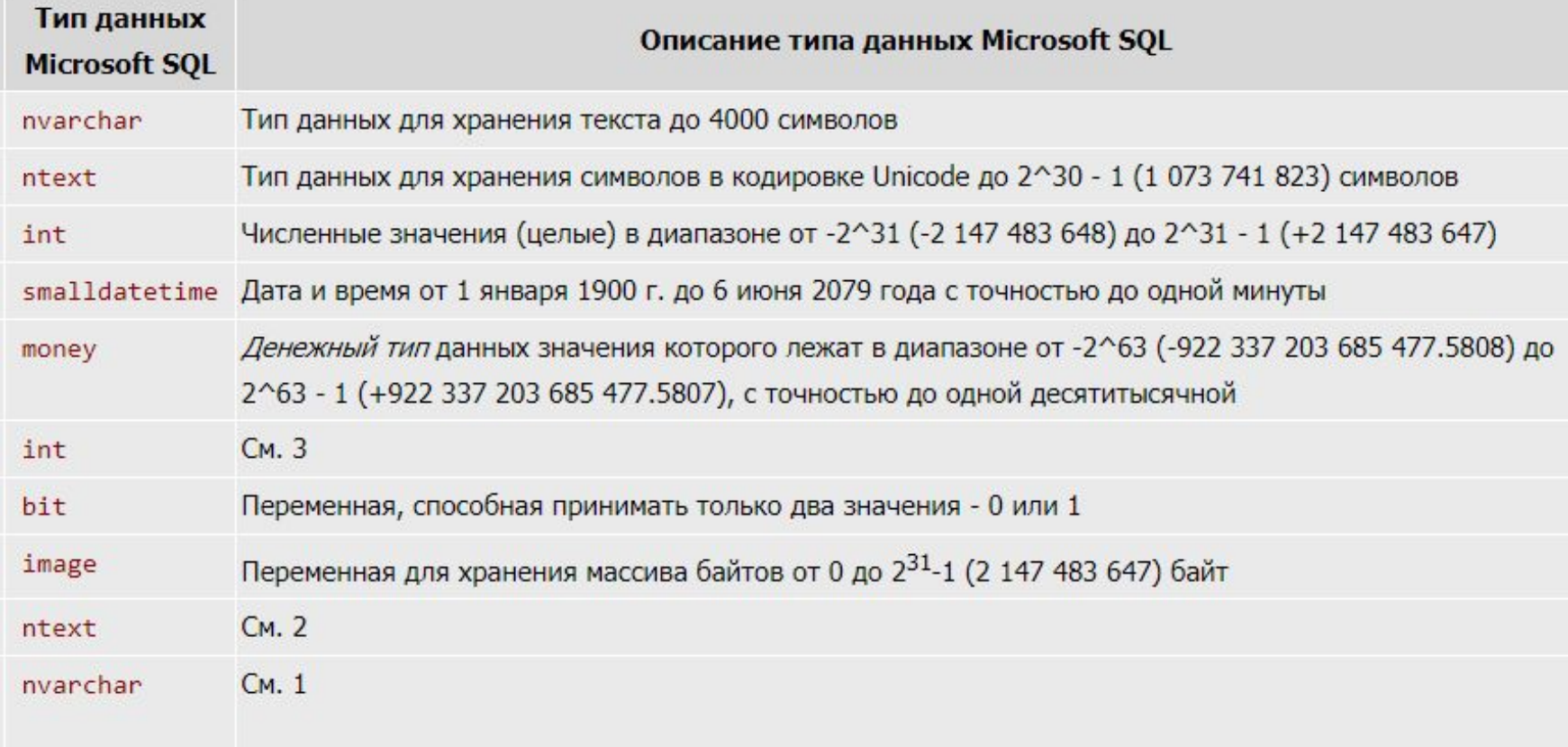

# Агрегатные функции

#### Агрегатные функции

При статистическом анализе баз данных необходимо получать такую информацию, как общее количество записей, наибольшее и наименьшее значения заданного поля записи, усредненное значение поля. Это делается с помощью запросов, содержащих так называемые агрегатные функции. Агрегатные функции производят одиночное значение для всей группы таблицы. Имеется список этих функций.

- count извлекает количество записей данного поля.  $\circ$
- sum извлекает арифметическую сумму всех выбранных значений данного поля.  $\circ$
- avg извлекает арифметическое среднее (усреднение) всех выбранных значений данного поля.  $\circ$
- тах извлекает наибольшее из всех выбранных значений данного поля.  $\circ$
- min извлекает наименьшее из всех выбранных значений данного поля.  $\circ$

Для определения общего числа записей в таблице Products используем запрос

#### select count (\*) from Products;

результатом которого будет следующее (рис. 1.42):

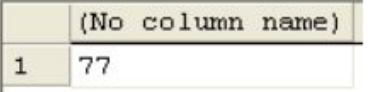

## Оператор сравнения like

#### Оператор сравнения like

Оператор сравнения like нужен для поиска записей по заданному шаблону. Это одна из наиболее часто встречаемых задач - например, поиск клиента с известной фамилией в базе данных.

Предположим, что в таблице Customers требуется найти записи клиентов с фамилиями, начинающимися на букву "С", и содержащие поля CustomerID, ContactName и Address:

select CustomerID, ContactName, Address from Customers where ContactName like 'C%';

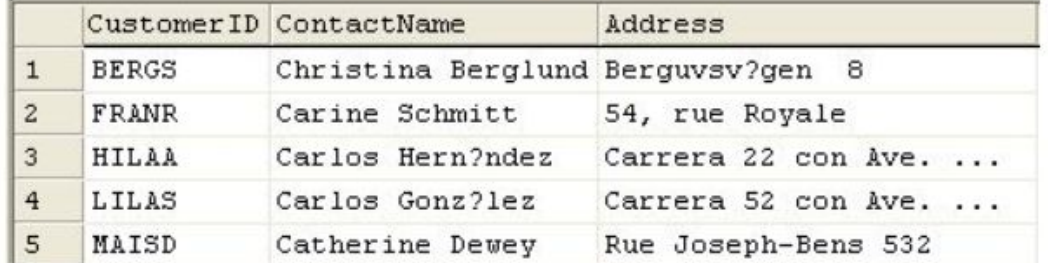

Результатом этого запроса будет таблица (рис. 1.43)

### Data management language

#### Команды изменения языка DML

Значения могут быть помещены и удалены из полей тремя командами языка DML (Язык Манипулирования Данными):

- insert (вставить),
- update (изменить),  $\circ$
- delete (удалить).  $\circ$

```
Команда insert имеет свои особенности:
```
- При указании значений конкретных полей вместо использования каких-либо значений можно применить ключевое слово DEFAULT
- Вставка пустой строки приводит к добавлению пробела '', а не значения NULL
- Строки и даты задаются в апострофах.
- Не задавайте данные для столбца, имеющего свойство IDENTITY
- © Можно задать NULL явно, можно задать DEFAULT.

Примеры:

```
insert into ClientInfo
(FirstName, LastName, Address, Phone)
values('Petr', 'Petrov', 'Chehova 13', '1234567');
```

```
update ClientInfo set FirstName = 'Andrey' where FirstName = 'Petr';
```
В этом случае в первой записи поля FirstName значение Petr изменится на Andrey

```
delete from ClientInfo where LastName like 'Petrov';
```
# **Подключение к внешней базе MSSQL**

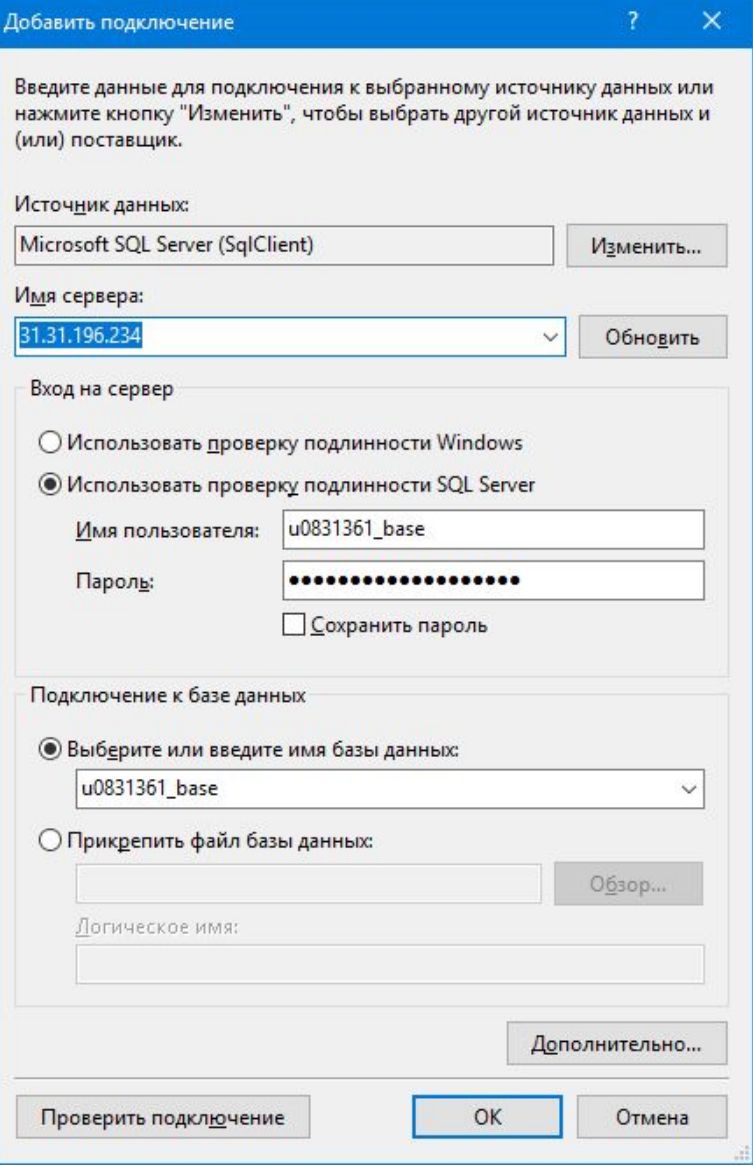

## **ADO NET**

ADO NET

Требуюшие подключение: Connection, Transaction, DataAdapter, Command, Parameter, DataReader

Не требуюшие подключение: DataSet, DataTable, DataRow, DataColumn, Constraint, DataView

DataSet состоит из объектов типа DataTable и объектов DataRelation. В коде к ним можно обращаться как к свойствам объекта DataSet, т.е. используя точечную нотацию. Свойство Tables возвращает объект типа DataTableCollection, который содержит все объекты DataTable используемой базы данных.

### Таблицы и поля (объекты DataTable и DataColumn)

Объекты DataTable используются для представления таблиц в DataSet. DataTable представляет одну таблицу из базы данных. В свою очередь, DataTable составляется из объектов DataColumn.

DataColumn - это блок для создания схемы DataTable. Каждый объект DataColumn имеет свойство DataType, которое определяет тип данных, содержащихся в каждом объекте DataColumn. Например, вы можете ограничить тип данных до целых, строковых и десятичных чисел. Поскольку данные, содержащиеся в DataTable, обычно переносятся обратно в исходный источник данных, вы должны согласовывать тип данных с источником.

#### Объекты DataRelation

Объект DataSet имеет также свойство Relations, возвращающее коллекцию DataRelationCollection, которая, в свою очередь, состоит из объектов DataRelation. Каждый объект DataRelation выражает отношение между двумя таблицами (сами таблицы связаны по какомулибо полю (столбцу); следовательно, эта связь осуществляется через объект DataColumn).

# **ADO NFT**

### Строки (объект DataRow)

Коллекция Rows объекта DataTable возвращает набор строк (записей) заданной таблицы. Эта коллекция используется для изучения результатов запроса к базе данных. Мы можем обращаться к записям таблицы как к элементам простого массива.

#### **DataAdapter**

DataSet - это специализированный объект, содержащий образ базы данных. Для осуществления взаимодействия между DataSet и источником данных используется объект типа DataAdapter. Само название этого объекта - адаптер, преобразователь, - указывает на его природу. DataAdapter содержит метод Fill() для обновления данных из базы и заполнения DataSet.

#### Объекты DBConnection и DBCommand

Объект DBConnection осуществляет связь с источником данных. Эта связь может быть одновременно использована несколькими командными объектами. Объект DBCommand позволяет послать базе данных команду (как правило, команду SQL или хранимую процедуру). Объекты DBConnection и DBCommand иногда создаются неявно в момент создания объекта DataSet, но их также можно создавать явным образом.

#### Использование визуальной среды для работы с ADO.NET

Когда мы перетаскиваем на форму элемент управления, Visual Studio .NET автоматически генерирует код, описывающий этот элемент. Если при размещении кнопок, текстовых полей и других элементов управления создавать их программно нецелесообразно, то при работе с элементами данных все как раз наоборот – лучше всего создавать все объекты ADO.NET вручную, что обеспечивает большую гибкость приложения. Тем не менее на первых порах использования ADO.NET полезно работать с визуальной средой разработки.

Pассмотрим работу с базой данных Microsoft Access xtreme<sup>3</sup>, входящей в состав Microsoft Visual Studio .NET, и работу с базой Microsoft SQL<sup>4</sup> NorthwindCS. В каждой базе есть *таблица* Customer(s)<sup>5</sup>. Наша задача – вывести содержимое двух таблиц Customer на две Windows- формы. **Проверка подключения**

Поставщики данных: OLE DB и SQL Client

Объект connection класса OleDbConnection:

OleDbConnection connection = new OleDbConnection(); State — свойство, определяющее состояние подключения. Теперь посмотрим на методы, которые есть у класса: BeginDbTransaction() — запустить транзакцию базы данных (метод унаследован от класса DbConnection); BeginTransaction() — перегруженный метод начала транзакции базы данных; ChangeDatabase() — установить новую базу данных на сервере, к которому мы сейчас подключены; Close() — закрыть соединение CreateCommand() — создать объект OleDBCommand

Хорошим тоном является явное закрытие соединения с базой данных

# Проверка подключения

В реальном приложении соединение с базой данных чаще всего делают в KOHструкторе класса, и если соединение не прошло успешно, то программу просто закрывают. Нет смысла запускать программу, работающую с базой данных, без **BO3**можности создать реальное соединение с сервером. Пул соединений Открытие и закрытие соединений с базой данных - очень дорогое **УДОВОЛЬСТ**вие с точки зрения производительности. В момент инициализации **ПОДКЛЮЧЕНИЯ** клиенту требуется выполнить достаточно много действий, скрытых от **КОНЕЧНОГО** пользователя. Зачем постоянно держать активное соединение. Есть тайм-аут на процесс установки соединения, а если соединение уже установилось, то оно может быть активным неделями. Поэтому некоторые пользователи не закрывают программы. Когда вы уничтожаете объекты класса Connection, то поставщик данных pe- $27.10$  10 2010 1200 2005 1110 1110 6 6000 50111 11  $0.6$  017 50110 100705 11011

# **ExecuteScalar**

OleDbCommand command = connection.CreateCommand(); command.CommandText = "SELECT COUNT(\*) FROM Peoples"; int number = (int)command.ExecuteScalar(); MessageBox.Show(number.ToString()); Для выполнения SQL-команды в данном примере используется метод ExecuteScalar(). Он подходит для тех случаев, когда запрос возвращает только одно значение. Наш запрос возвращает количество записей в таблице

# **Транзакции**

Begin() — начать транзакцию; Commit() — сохранить изменения, сделанные внутри транзакции; Rollback() — отменить изменения, т. е. откатить транзакцию Для выполнения SQL-команды в данном примере используется метод ExecuteScalar(). Он подходит для тех случаев, когда запрос возвращает только одно значение. Наш запрос возвращает количество записей в таблице

# **Наборы данных**

Для выполнения запросов, возвращающих наборы данных, используется уже знакомый нам класс OleDbCommand. Его метод ExecuteReader() выполняет запрос и возвращает объект класса OleDbDataReader, через который как раз и можно просмотреть весь набор данных результата. Чтобы получить очередную строку данных результата, нужно вызвать метод Read() класса OleDbDataReader. Этот метод возвращает булево значение, которое определяет, прочиталась ли очередная строка. Если мы достигли конца набора данных, то результатом вызова метода будет false. метод GetValues() GetBoolean() — возвращает значение поля в виде булева значения; GetByte() — возвращает значение поля в виде байта; GetChar() — возвращает значение поля в виде символа char; GetDecimal() — возвращает значение поля в виде числа Decimal; GetDouble() — возвращает значение поля в виде числа с плавающей точкой; GetString() — возвращает значение поля в виде строки.

### **Запросы с параметрами**

OleDbCommand command = connection.CreateCommand(); command.CommandText = "SELECT \* FROM Peoples WHERE Фамилия LIKE ?"; command.Parameters.Add("@lastname", OleDbType.WChar, 50); command.Parameters[0].Value = "Смирнов"; OleDbDataReader reader = command.ExecuteReader();

command.CommandText = "SELECT \* FROM Peoples WHERE Фамилия LIKE @lastname"; command.Parameters.Add("@lastname", OleDbType.WChar, 50);

# Отсоединенные данные

Хорошо было бы получить данные, закрыть соединение и спокойно обрабатывать результат. Это особенно важно при формировании отчетов, когда ПОЛЬЗО-

ватель может просматривать их долгое время. Это также удобно, когда пользова-

тель редактирует набор данных продолжительное время, а потом одной командой

заливает на сервер сделанные изменения.

Класс OleDbDataAdapter - это класс адаптера, который реализует все необходимые методы для кэширования данных. Но он всего лишь провайдер, который

реализует действия по кэшированию. Хранилищем для кэша может

выступать один из классов DataTable или DataSet.

Первый из них реализует кэш одной таблицы, а

второй является набором данных и может состоять из множества таблиц. Для этого

У класса DataSet есть свойство Tables, которое является коллекцией из таблиц DataTable. Если ваш результат возвращает несколько наборов данных, то логичнее

было бы использовать для хранения данных класс DataSet. Мы будем **ИСПОЛЬЗОВАТЬ** 

 $1011100050$   $1016000000$ 

# **Отсоединенные данные**

Вернемся к классу OleDbDataAdapter. Два основных его метода — Fill() и Update(). Первый метод позволяет скопировать все данные из результата запроса в DataSet, а второй позволяет залить изменения обратно на сервер. При этом класс OleDbDataAdapter сам выполняет указанную команду, поэтому ее не нужно даже самостоятельно открывать.

OleDbCommand command = new OleDbCommand("SELECT \* FROM Peoples"); command.Connection = connection;

OleDbDataAdapter adapter = new OleDbDataAdapter(command);

DataSet dataset = new DataSet();

adapter.Fill(dataset);

connection.Close();

После этого соединение с сервером можно закрывать, оно больше не нужно.

Все данные находятся локально в наборе данных DataSet, и вы можете работать с

ними.

## **Отсоединенные данные**

private BindingSource bindingSource = new BindingSource(); Класс BindingSource представляет собой еще одного посредника, но на этот

раз между набором данных DataSet и визуальными компонентами. В нашем случае визуальным компонентом будет сетка DataGridView, и чтобы сетка отобразила данные, нам как раз и нужен посредник в виде BindingSource.

AutoGenerateColumns = true

в сетке колонки будут сгенерированы автоматически